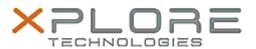

# Xplore Technologies Software Release Note

| Name                       | Dock DisplayLink Driver         |
|----------------------------|---------------------------------|
| File Name                  | DisplayLink_9.2.2220.0          |
| Release Date               | June 16, 2020                   |
| This Version               | 9.2.2220.0                      |
| Replaces Version           | All previous versions           |
| Intended Product           | XBOOK L10, XPAD L10, XSLATE L10 |
| File Size                  | 49 MB                           |
| Supported Operating System | Windows 10                      |

## **Fixes in this Release**

• Display may sometimes blink with video conferencing software

#### What's New in this Release

• Performance improvements

## **Installation and Configuration Instructions**

### To install the DisplayLink Driver 9.2.2220.0 update, perform the following steps:

- 1. Download the update and save to the directory location of your choice.
- 2. Unzip the file to a location on your local drive.
- 3. Right-click the installer (DisplayLink9.2M1.exe) and select 'Run as administrator'.
- 4. The update process completes quickly with no additional user action.

#### Licensing

Refer to your applicable end-user licensing agreement for usage terms.